## **ProCard Blackboard Login Instructions**

As a reminder, al[l Cardholders,](http://louisville.edu/procard/policies/cardholder-responsibilities) [Funding Reviewers,](http://louisville.edu/procard/policies/reconciler-responsibilities) [Proxies,](http://louisville.edu/procard/policies/proxy-responsibilities) an[d Approvers](http://louisville.edu/procard/policies/approver-responsibilities) of ProCards are required to pass the online ProCard Policy/Procedures Test with a score of 100%.

Please contact the ProCard Office at [procard@louisville.edu](mailto:procard@louisville.edu) or 852-9058 if you have any questions or issues logging into Blackboard.

Log into [Blackboard](https://blackboard.louisville.edu/)

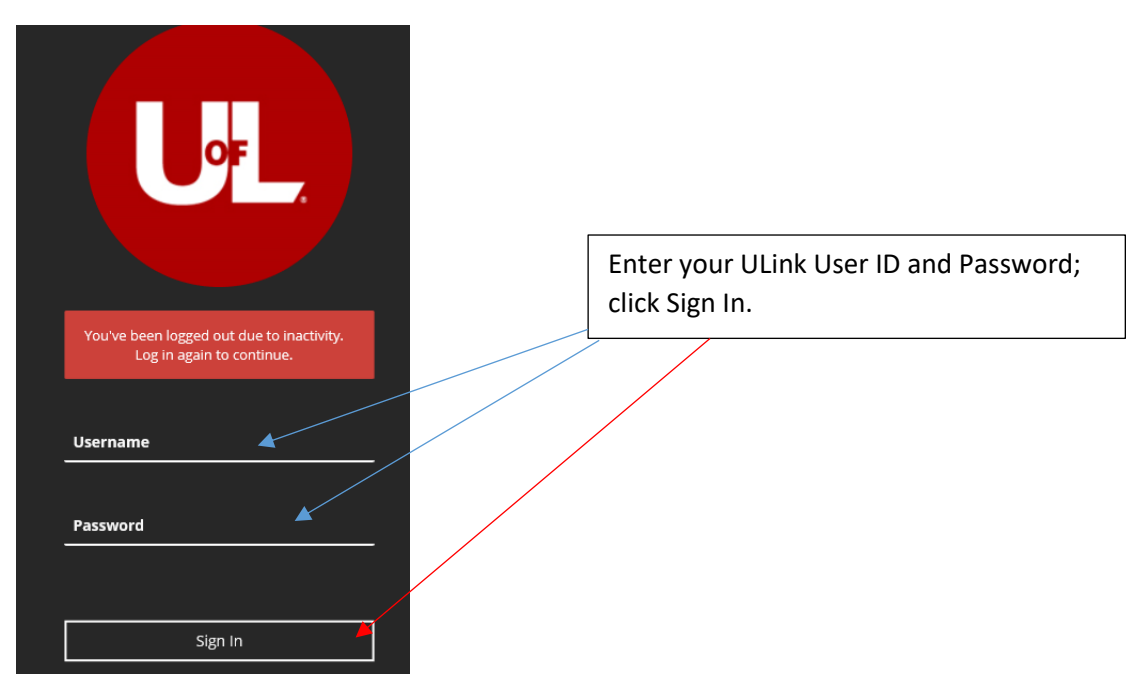

On the left hand side, click 'Organizations'

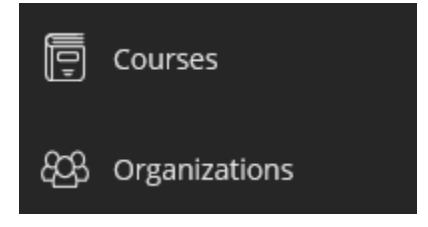

A new 'Organizations' window will appear, click on ProCard Policy/Procedure Test (for Cardholders, Funding Reviewers, Proxies, and Approvers)

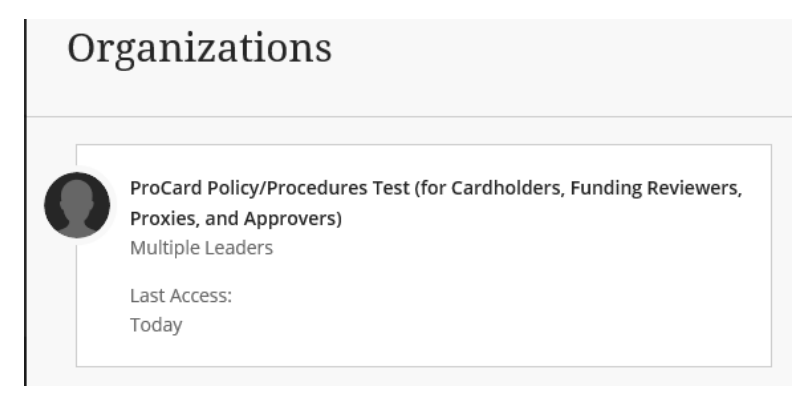

Instructions for completing training and testing will appear after you click the appropriate link.

Updated April 11, 2019